## Dəx<sup>w</sup>ləšucid (Number Keys) Keyboard

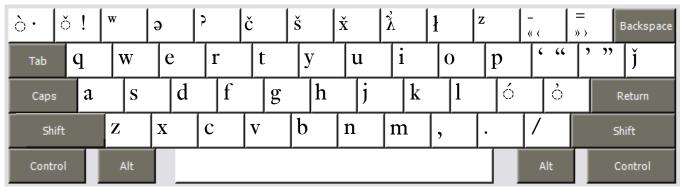

Copyright 2007 Chris Harvey

## Notes

- The special characters of Dəx<sup>w</sup>ləšucid have been assigned to the number keys. To type the numerals, hold down the Right-Alt or Option key then press the appropriate number key. The Numeric keypad on the right side of many keyoards keep its original numbers.
- All accents are typed after the base character:  $\vec{t}$  is typed t then Apostrophe'.
- To type the glottalized accent ' use the Apostrophe key '.  $\vec{k}$  is typed k then Apostrophe '.
- To type the acute accent ' use the **Semicolon key** ;.  $\dot{a}$  is typed a then **Semicolon** ;.
- To type the grave accent `use the Grave key `.  $\dot{a}$  is typed a then Grave `.
- To type the háček accent `use the **One key 1**. č is typed c then 1. The letters č, š, x, j also have been assigned their own keys.
- There is no need to type the apostophe accent after  $\dot{x}$ , it is included in the keystroke.
- All changed punctuation can type their original value by holding down the **Right-Alt** or **Option key**. The *Left-Bracket* [ is typed **Right-Alt+Left-Bracket** (Windows) **Option+Left-Bracket** (Mac).
- Opening and closing quotes. For Mac users, Right-Alt is either of the Option Keys.
  - ▷ single: 'Left-Bracket 'Right-Bracket
  - ▷ double: "Shift+Left-Bracket "Shift+Right-Bracket
  - $\triangleright$  single < Right-Alt+Shift+Hyphen > Right-Alt+Shift+Equals
  - ▷ double « Right-Alt+Hyphen » Right-Alt+Equals

## Dəx<sup>w</sup>ləšucid (Punctuation Keys) Keyboard

|   | óò 🛛    | 1 !  2 | 2@  | 3 # | 4\$ | 5 % | 6 ^ [ | 7 ' | 8 ′ I | ` I | 0)<br>»> | w Z | ) · Backspace |
|---|---------|--------|-----|-----|-----|-----|-------|-----|-------|-----|----------|-----|---------------|
|   | Tab     | q      | W   | e   | r   | t   | У     | u   | i     | 0   | p        | ł   | λ z           |
| ĺ | Caps    | a      | S   | d   | f   | g   | h     | j   | k     | 1   | ə        | े   | Return        |
| ĺ | Shift   |        | Z   | X   | c   | V   | b     | n   | m     | ,   | •        | 5 5 | Shift         |
| ĺ | Control |        | Alt |     |     |     |       |     |       |     |          | Alt | Control       |

Copyright 2007 Chris Harvey

## Notes

- All accents are typed after the base character:  $\vec{t}$  is typed t then Apostrophe'.
- To type the glottalized accent ' use the **Apostrophe key**'.  $\vec{k}$  is typed k then **Apostrophe**'.
- To type the acute accent 'use the Grave key `. á is typed a then Grave `.
- To type the grave accent `use the Shift+Grave key.  $\dot{a}$  is typed a then Shift+Grave `.
- To type the háček accent  $\check{}$  use the **Equals key =.**  $\check{c}$  is typed **c** then **Equals =**.
- There is no need to type the apostophe accent after  $\dot{x}$ , it is included in the keystroke.
- All changed punctuation can type their original value by holding down the **Right-Alt** or **Option key**. The *Left-Bracket* [ is typed **Right-Alt+Left-Bracket** (Windows) **Option+Left-Bracket** (Mac).